## **IZRADA TROMINO PLOČICA I 6 × 6 PLOČE U GEOGEBRI**

⊕

Maja Starčević, Zagreb

Petar je prijateljici Evi izložio novu ideju:

– Baš sam ovih dana razmišljao o onim zadatcima u kojima smo dominima popločivali 4 × 4 ploču. Imam novu ideju. Mogli bismo pokušati popločivati ploču nekim drugačijim pločicama. Domino pločice sastoje se od dva sukladna kvadrata. Doznao sam da se pločica koja se sastoji od tri sukladna kvadrata zove tromino. Imamo i tetromino pločice koje se sastoje od četiri kvadrata, zatim pentomino pločice od pet kvadrata, itd. Takve pločice su dobivene spajanjem kvadrata uzduž nekih njihovih stranica.Najpoznatije takve pločice su domino pločice i tetromino pločice.

– Domino pločice su mi naravno poznate, ali tetromino baš i ne – kaže Eva.

– Varaš se, sigurno si se susrela s njima. Naime, svi likovi koje imamo u Tetrisu su tetromino pločice (Slika 1.). Njih je ukupno sedam različitih. Naime, likove smatramo jednakima ako ih možemo preklopiti koristeći samo rotaciju i translaciju. To su ujedno sve transformacije koje radimo s likovima u Tetrisu. Ali ja bih da ipak uzmemo nešto jednostavnije pločice. Predlažem da popločivamo ploču tromino pločicama.

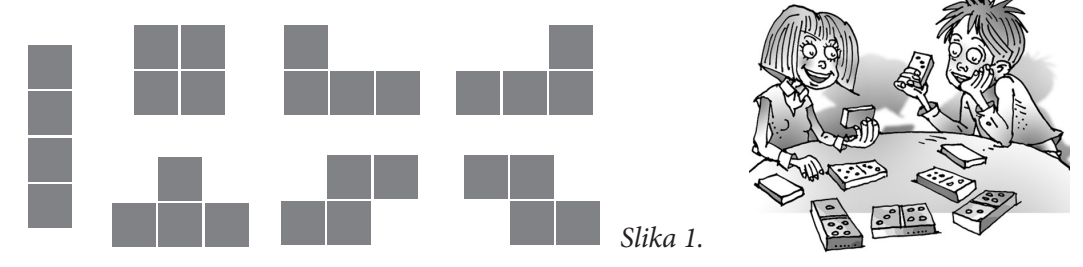

– One se dakle sastoje od tri kvadrata – zaključi Eva. – Kao i kod likova iz Tetrisa, ima više načina kako spojiti te kvadrate po pravilu koje si naveo. Međutim, u ovom slučaju možemo napraviti samo dvije vrste takvih pločica. Neka su osnovni kvadrati od kojih su sastavljene pločice dimenzija 1 × 1 . Jedna vrsta tromino pločica su pločice u obliku pravokutnika dimenzija 1 × 3 (Slika 2.), dok drugu vrstu pločica dobivamo tako da kvadratu 2 × 2 oduzmemo kvadrat dimenzija  $1 \times 1$  (Slika 3.).

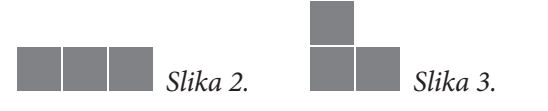

⊕

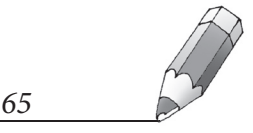

⊕

 $\bm \Theta$ 

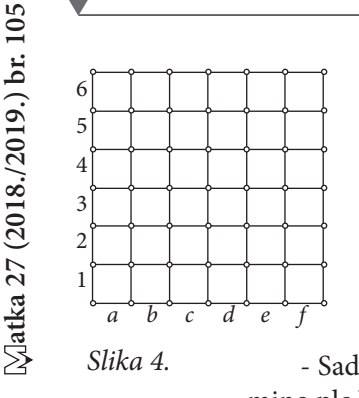

– Kako su nam pločice veće, uzmimo i malo veću ploču – nadoveže se Petar. – Neka ima dimenzije 6 × 6. Opet ćemo ju gledati samo s jedne strane. Ostavit ćemo ista pravila koja smo imali i s domino pločicama. Postavljat ćemo svaku tromino pločicu na način da uvijek prekriva točno tri polja ploče. Ako postavimo dva tromina, ne smiju se preklapati. Polja ploče opet ćemo označiti kao na šahovskoj ploči (Slika 4.).

*Slika 4.* - Sad možda imamo dodatni problem. Prošli smo put radili s pravim domino pločicama, ali ovakve pločice ja nemam. Imaš li ih ti?

> – Nemam ih ni ja pa ih moramo sami nekako izraditi. Da bi nam bilo jednostavnije popločivati, predlažem da ih izradimo u nekom programu, npr. u Geogebri. Već sam prije smislio kako to napraviti pa ću ti opisati postupak:

> 1. Prvo izrađujemo tromino pločice prve vrste, odnosno pločice u obliku pravokutnika. Nacrtamo dvije točke *A* i *B* (Slika 5.) pomoću alata "Točka". Za-<br>tim odeharamo alat. Potacija also točka" i narotiramo Boka A za 90% u no tim odaberemo alat " Rotacija oko točke" i zarotiramo *B* oko *A* za 90° u pozitivnom smjeru, tj. suprotno smjeru kazaljke na satu. Dobivamo točku *B'*. Odaberemo alat " Rastezanje objekta iz točke", pritisnemo točku *B'*, zatim točku *A*, unesemo faktor 3 i dobivamo točku *D*. Slično, rotiramo *A* oko *B* za 90° u negativnom smjeru te dobivamo točku *A'*. Odaberemo alat <sub>«</sub>Rasteza-<br>nie objekta in točke" ngitimamo točku *A'*, ratim točku *B* unecemo faktor 2.i nje objekta iz točke", pritisnemo točku *A'*, zatim točku *B*, unesemo faktor 3 i dobivamo točku *C*. Nakon toga konstruiramo pravokutnik *ABCD* pomoću alata "Mnogokut" te ga obojimo nekom svjetlijom bojom. Postavimo mu<br>namenimost boja na 100. Stranica navralnitnika abojima tamnijam bojam. neprozirnost boje na 100. Stranice pravokutnika obojimo tamnijom bojom i povećamo im debljinu. Tako ćemo moći razlikovati pločice na slici. Još je važno da svakom od zavisnih objekata (koji ovise o početnim točkama *A i B*) sakrijemo oznaku. Sad možemo izraditi alat «Tromino1". Pritisnemo<br>Urgada navaz alata" u izbornilnu Alati" U okujim na ulama abialita urma. " mo točke *A* i *B*, a za izlazne objekte pravokutnik *ABCD* i njegove strani-Izrada novog alata" u izborniku " Alati". U okviru za ulazne objekte uzmece. Nazovemo alat "Tromino1" i potvrdimo. Dobili smo poruku da je alat uspješno napravljen i njegova je ikona sada dodana u alatnu traku. Pritisnemo li ju, možemo odabrati dvije točke na plohi crtanja i dobivamo tromino pločicu.

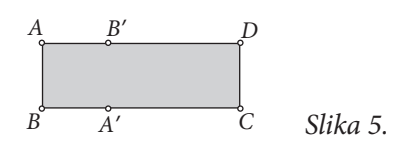

2. Sad izradimo drugu vrstu tromina. Nacrtamo opet dvije proizvoljne točke *E* i *F* (Slika 6.). Zatim zarotiramo *F* oko *E* za 90° u pozitivnom smjeru. Dobivamo točku *F'*. Odaberemo alat "Zrcaljenje preko točke", pritisnemo

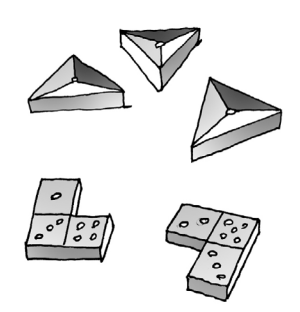

⊕

*66*

⊕

točku *E*, zatim točku *F'* i dobivamo točku *G*. Slično, rotiramo *E* oko *F* za 90° u negativnom smjeru te dobivamo točku *E'*. Zatim zrcalimo točku *F* preko točke *E'* i dobivamo točku *H*. Nakon toga, zrcalimo točku *F'* s obzirom na točku *E'* i dobivamo točku *K* te zrcalimo točku *E* s obzirom na točku *F* i dobivamo točku *L*. Sad konstruiramo mnogokut *ELKE'HG* pomoću alata emiogokat : taj innogokat i tijegov rao obojino na isti način kao i kod<br>prethodno izrađene pločice. Slično kao i prije, izradimo alat «Tromino2".<br>Ulegni objekti su točka E i E e izlegni objekti su mnogokut ELKETG i nje Mnogokut". Taj mnogokut i njegov rub obojimo na isti način kao i kod Ulazni objekti su točke *E* i *F*, a izlazni objekti su mnogokut *ELKE'HG* i njegove stranice.

 $\bigcirc$ 

a) Nacrtamo dvije točke *P*<sub>0</sub> i *P*<sub>6</sub>. Pritisnemo alat «Rastezanje objekta iz toč-<br>- ko<sup>2</sup> ratim toške *R* - *R* i vrnesemo fektor 1/6. Dobjeveno tošku *R* - Tošku ke", zatim točke  $P_{\scriptscriptstyle{6}}$ ,  $P_{\scriptscriptstyle{0}}$  i unesemo faktor 1/6. Dobivamo točku  $P_{\scriptscriptstyle{1}}$ . Točku *P*2 dobivamo zrcaljenjem točke *P*<sup>0</sup> s obzirom na točku *P*<sup>1</sup> . Na analogan način konstruiramo i točke  $P_{\scriptscriptstyle 3}$ ,  $P_{\scriptscriptstyle 4}$  i  $P_{\scriptscriptstyle 5}$  (Slika 7.). Sad spojimo točke  $P_{\scriptscriptstyle 0}$  i *P*<sub>6</sub> pomoću alata "Dužina".

3. Sad izrađujemo ploču. Za to ćemo napraviti tri pomoćna alata.

$$
\begin{array}{cccc}\n&\circ & \circ & \circ & \circ \\
P_0 & P_1 & P_2 & P_3 & P_4 & P_5 & P_6 \\
& & Slika & 7.\n\end{array}
$$

Nakon toga izradimo alat kojem za ulazne objekte postavimo točke  $P_{\scriptscriptstyle 0}$  i  $P_{\scriptscriptstyle 6}$ , a za izlazne ostale točke i dužinu. Pritom se nijednom zavisnom objektu ne smije vidjeti oznaka. Dobivamo alat <sub>«</sub>Pet točaka".

b) Iskoristimo prethodno konstruirane točke za još jedan alat. Izbrišemo dužinu  $P_o P_o$  i spojimo susjedne točke dužinama. Redom ispod tih dužina stavimo oznake a, b, c, d, e, f (Slika 8.). Konkretno, te oznake moraju biti natpis dužine, a ne naziv, jer želimo pri primjeni alata dobiti uvijek iste oznake. Izradimo alat kojem su ulazni objekti točke  $P_{\scriptstyle\text{o}}$  i  $P_{\scriptstyle\text{o}}^{\scriptstyle\text{o}}$ , a izlazni ostale točke i konstruirane dužine. Neka se alat zove "abc".

$$
\frac{a}{a} \frac{b}{b} \frac{c}{c} \frac{d}{d} e \frac{b}{f}
$$
  
Slika 8.

c) Na posve isti način napravimo i alat  $\alpha$ 123", samo na prethodnoj kon-<br>strukciji napravijanjmo slove u hrajave 6, 5, 4, 2, 2, i 1 (Clike 0.) strukciji promijenimo slova u brojeve 6, 5, 4, 3, 2 i 1 (Slika 9.).

$$
\frac{6}{6} \cdot \frac{6}{5} \cdot \frac{4}{4} \cdot \frac{3}{3} \cdot \frac{2}{2} \cdot \frac{1}{1}
$$
  
 *Slika* 9.

Sada je lako napraviti ploču. Nacrtamo dvije točke, *M* i *N*. Zrcalimo *M* oko *N* za 90° u negativnom smjeru te *N* oko *M* za 90° u pozitivnom smjeru. Dobivamo redom točke *O* i *P*. Odaberemo alat <sub>«</sub>abc<sup>»</sup> i primijenimo ga na

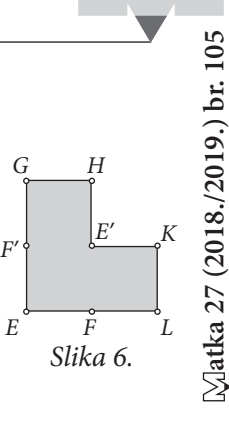

⊕

MATKA 105.indd 67 13.9.2018. 18:23:17

⊕

*67*

⊕

točke *M* i N. Alat <sub>«</sub>123" primijenimo na točke *P* i *M*. Na točke N i O te na<br>to<sup>žko</sup> O i Parimijanimo okt. Pet točeke" (Sliko 10.) točke *O* i *P* primijenimo alat "Pet točaka" (Slika 10.).

 $\bigoplus$ 

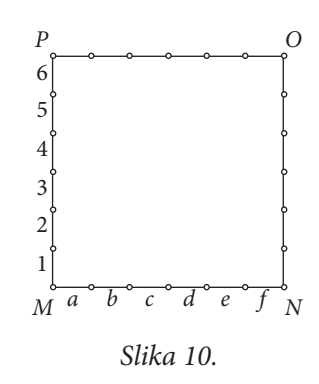

Nakon toga moramo još primijeniti isti alat 5 puta na odgovarajuće parove točaka s nasuprotnih vodoravnih stranica kvadrata *MNOP* (Slika 11.). Konačno, odgovarajuće točke s nasuprotnih okomitih stranica istog kvadrata spojimo alatom "Dužina" i dobivamo traženu ploču. Sakrijemo oznake točaka<br>O i P. Izradimo alat e vlamim točkama M i M. dels ov sve presetele točka i *O* i *P*. Izradimo alat s ulaznim točkama *M* i *N*, dok su sve preostale točke i dužine izlazni objekti. Alat nazovemo "Ploča 6 × 6". Odaberemo taj alat i dvije<br>to <sup>šl</sup>is nastavljano ve danavno Jesutava nam sa nlo*ča 6 × 6. Ne*ktor taga možamo. točke postavljene vodoravno. Iscrtava nam se ploča 6 × 6. Nakon toga možemo odabrati bilo koji alat koji crta tromino pločicu i dvije odgovarajuće susjedne točke na ploči i tako ćemo postaviti odabranu tromino pločicu na ploču.

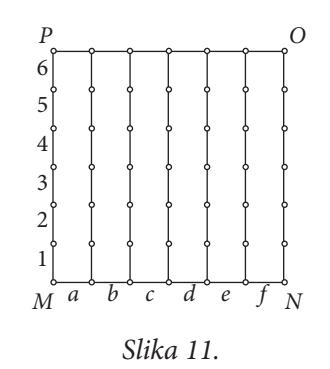

I još te samo moram upozoriti na sljedeće – nadoda Petar. – Ako su pločice i ploča objekti na istoj razini, pločice će izgledati prozirno, što ne želimo. Stoga prije nego što počnemo postavljati pločice na ploču, moramo im povećati razinu za jedan u odnosu na razinu ploče. To možemo napraviti odabirom stavke "Uređivanje" u glavnom izborniku, zatim podstavke "Svojstva objekta"<br>ta kanašna kartica. Dodstne" na kojaj mijanjama razimu objektata te konačno kartice "Dodatno" na kojoj mijenjamo razinu objekata.

Nakon što su Petar i Eva napravili alate za izradu tromino pločica i ploče za popločivanje, spremni su za rješavanje novih zadataka.

*68*

⊕